# **Tidal Enterprise Orchestrator: WebLogic Server** の JMX のアダプタの設定

# 内容

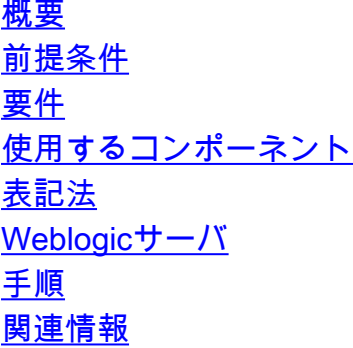

### 概要

このドキュメントでは、JMXアダプタをWebLogic Serverにリンクするために必要な設定手順に ついて説明します。

### 前提条件

#### 要件

このドキュメントに特有の要件はありません。

#### 使用するコンポーネント

このドキュメントの情報は、Tidal Enterprise Orchestrator 2.2+およびWebLogicに基づいています 。

このドキュメントの情報は、特定のラボ環境にあるデバイスに基づいて作成されました。このド キュメントで使用するすべてのデバイスは、初期(デフォルト)設定の状態から起動しています 。対象のネットワークが実稼働中である場合には、どのようなコマンドについても、その潜在的 な影響について確実に理解しておく必要があります。

#### 表記法

ドキュメント表記の詳細は、『[シスコ テクニカル ティップスの表記法』を参照してください。](http://www.cisco.com/en/US/tech/tk801/tk36/technologies_tech_note09186a0080121ac5.shtml)

## Weblogicサーバ

これらの詳細には、設定が必要でした。

#### 手順

次のステップを実行します。

WebLogicサーバでは、一番下の行をsetdomainenv.cmdまたはsetdomainenv.shに追加する 1. 必要があります。ポート9999が使用されますが、任意の一意の番号を指定できます。

2. JAVA\_OPTIONS=%JAVA\_OPTIONS% -Dcom.sun.management.jmxremote -Dcom.sun.management.jmxremote.port=999 -Dcom.sun.management.jmxremote.ssl=false - Dcom.sun.management.jmxremote.authenticate.

JMXアダプタのTEO設定では、これはオーバーライドである必要があります。hostを 3. WebLogicサーバのホストに置き換え、service:jmx:rmi:/host/jndi/rmi://lhost:port/jmxrmi。

### 関連情報

● [テクニカル サポートとドキュメント – Cisco Systems](http://www.cisco.com/cisco/web/support/index.html?referring_site=bodynav)